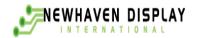

## **User's Guide**

# NHD-24064CZ-NSW-BBW LCM

(Liquid Crystal Display Graphic Module)
RoHS Compliant

NHD- Newhaven Display 24064- 240 x 64 pixels

CZ- Model= C / Factory= Z

**N** - Transmissive

**SW-** Side White LED B/L

**B-** STN - Blue **B-** 6:00 View

W- Wide Temperature  $(-20 \sim +70c)$ 

-For product support, contact

Newhaven Display International, LLC 2511 Technology Drive, #101 Elgin, IL 60124

Tel: (847) 844-8795 Fax: (847) 844-8796

## NHD-24064CZ-NSW-BBW

# SPECIFICATION OF LCD MODULE

#### 1.Features

Easy interface with 8-bit MPU

Low power consumption

Driving method: 1/64 duty, 1/9 bias

LCD driver IC: T6963C

#### 2.Part Numbering Guide

#### 3. Absolute maximum ratings

| İtem                        | Symbol                           |     | Standard |     |              |
|-----------------------------|----------------------------------|-----|----------|-----|--------------|
| Power voltage               | V <sub>DD</sub> -V <sub>SS</sub> | 0   | -        | 7.0 | V            |
| Input voltage               | VIN                              | VSS | -        | VDD | •            |
| Operating temperature range | VOP                              | -20 | -        | +70 | $^{\circ}$ C |
| Storage temperature range   | VST                              | -30 | -        | +80 | C            |

\*Wide temperature range is available

(operating/storage temperature as –20~+70/-30~+80°C)

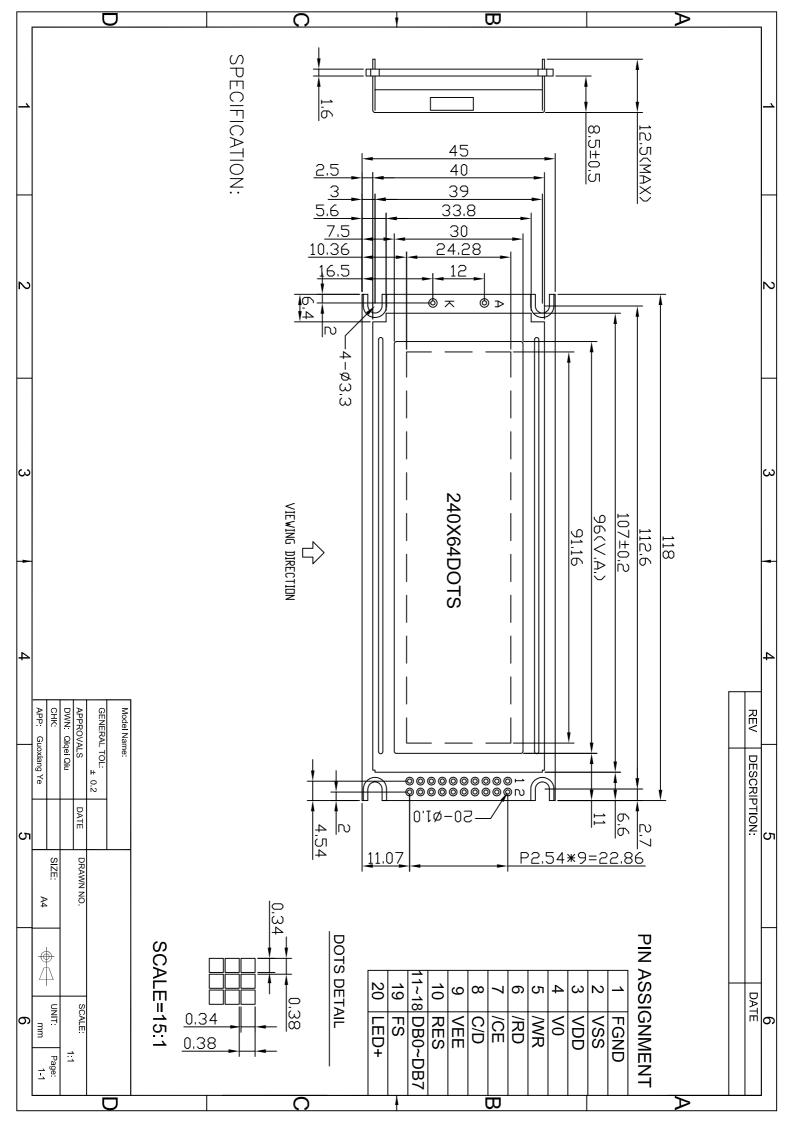

#### 4.Block diagram

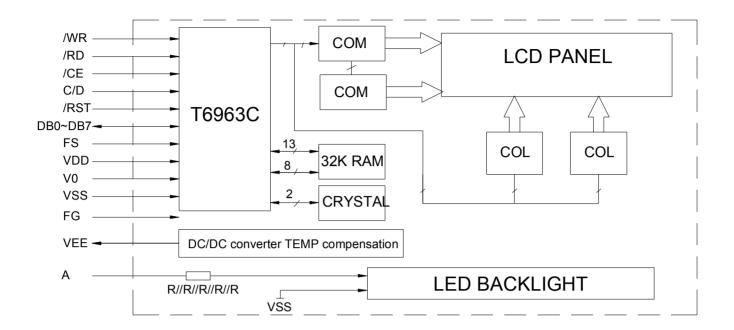

#### 5.Interface pin description

| Pin<br>No. | Symbol         | External connection | Function                              |  |  |  |  |
|------------|----------------|---------------------|---------------------------------------|--|--|--|--|
| 1          | FGND           |                     | Frame ground                          |  |  |  |  |
| 2          | Vss            |                     | Signal ground for LCM (GND)           |  |  |  |  |
| 3          | $V_{DD}$       | Power supply        | Power supply for logic (+5V) for LCM  |  |  |  |  |
| 4          | V <sub>0</sub> |                     | Operating voltage for LCD             |  |  |  |  |
| 5          | WR             | MPU                 | Write enable signal                   |  |  |  |  |
| 6          | /RD            | MPU                 | Read enable signal                    |  |  |  |  |
| 7          | /CE            | MPU                 | Chip enable signal                    |  |  |  |  |
| 8          | C/D            | MPU                 | H: Instruction L: Data                |  |  |  |  |
| 9          | VEE            | OUT                 | VEE is connected by the same voltage. |  |  |  |  |
| 10         | /RST           | MPU                 | Reset signal                          |  |  |  |  |
| 11~18      | DB0~DB7        | MPU                 | Data bus line                         |  |  |  |  |
| 19         | FS             | MPU                 | Font selection                        |  |  |  |  |
| 20         | LED+           | BKL power supply    | Power supply for BKL                  |  |  |  |  |

#### 6.Optical characteristics

#### Ø STN type display module (Ta=25℃, VDD=5.0V)

| Item                 | Symbol | Condition | Min. | Тур. | Max. | Unit |  |
|----------------------|--------|-----------|------|------|------|------|--|
| Viewing angle        | θ      | Cr≥2      | -60  | -    | 35   | Dog  |  |
|                      | Ф      | Ur∕Z      | -40  | -    | 40   | Deg  |  |
| Contrast ratio       | Cr     |           | -    | 6    | -    | -    |  |
| Response time (rise) | Tr     | -         | -    | 150  | 250  | mo   |  |
| Response time (fall) | Tr     | -         | -    | 150  | 250  | ms   |  |

#### 7. Electrical characteristics

#### Ø DC characteristics

| Parameter                | Symbol           | Conditions                    | Min. | Тур. | Max.            | Unit |
|--------------------------|------------------|-------------------------------|------|------|-----------------|------|
| Supply voltage for LCD   | $V_{DD}$ - $V_0$ | Ta =25℃                       |      | 12.6 | _               | V    |
| Input voltage            | $V_{DD}$         |                               | 4.7  | 5.0  | 5.5             |      |
| Supply current           | IDD              | Ta=25℃, V <sub>DD</sub> =5.0V | _    | 7.01 | _               | mA   |
| Input leakage current    | I <sub>LKG</sub> |                               | _    | _    | 1.0             | uA   |
| "H" level input voltage  | VIH              |                               | 2.2  | _    | V <sub>DD</sub> |      |
| "L" level input voltage  | VIL              | Twice initial value or less   | 0    | _    | 0.6             |      |
| "H" level output voltage | Vон              | LOH=-0.25mA                   | 2.4  | _    | _               | V    |
| "L" level output voltage | Vol              | LOH=1.6mA                     | _    | —-   | 0.4             |      |
| Backlight supply voltage | VF               |                               | _    | 4.2  | 4.6             |      |
| Supply current           | I <sub>F</sub>   | V <sub>led</sub> =5v, R=6.8Ω  |      | 350  |                 | mA   |

#### Ø Switching characteristics

(Ta=25°C, VDD=5.0V)

| Item                      | Symbol           | Test conditions | Min. | Тур. | Max. | Unit |
|---------------------------|------------------|-----------------|------|------|------|------|
| C/D set-up time           | T <sub>cds</sub> |                 | 100  |      |      |      |
| C/D hold time             | Tw               |                 | 10   |      |      |      |
| /CE, /RD, /WR pulse width | Tce, Trd, Twr    |                 | 80   | _    | _    |      |
| Data set-up time          | Tds              | _               | 80   |      |      | ns   |
| Data hold time            | $T_{dh}$         |                 | 40   | _    | _    |      |
| Access time               | Tacc             |                 | _    | _    | 150  |      |
| Output hold time          | Toh              |                 | 10   | _    | 50   |      |

#### **Bus timing diagram**

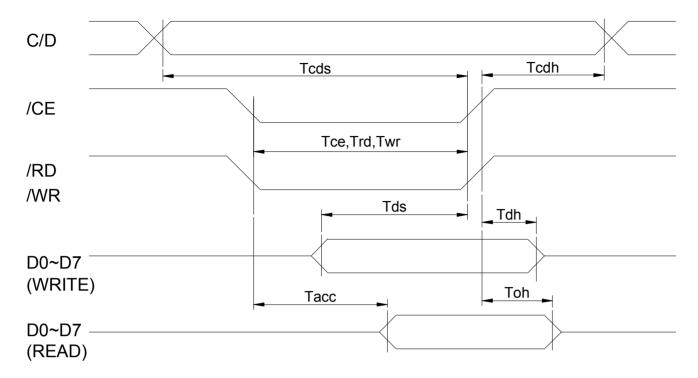

#### 8. Flowchart of communications with MPU

#### Status read

A status check must be performed before data is read or written. The status word format is as follows:

| /RD | /WR | /CE | C/D | STA7 | STA5 | STA5 | STA4 | STA3 | STA2 | STA1 | STA0 |
|-----|-----|-----|-----|------|------|------|------|------|------|------|------|
| 0   | 1   | 0   | 1   | DB7  | DB6  | DB5  | DB4  | DB3  | DB2  | DB1  | DB0  |

| STA0 | Check command execution capability          | 0: disable     | 1:enable          |
|------|---------------------------------------------|----------------|-------------------|
| STA1 | Check data read / write capability          | 0: disable     | 1:enable          |
| STA2 | Check auto mode data read capability        | 0: disable     | 1:enable          |
| STA3 | Check auto mode data write capability       | 0: disable     | 1:enable          |
| STA4 | Not used                                    |                |                   |
| STA5 | Check controller operation capability       | 0: disable     | 1:enable          |
| STA6 | Error flag. Used for screen peek and screen | 0: no error    | 1: error          |
|      | copy commands.                              |                |                   |
| STA7 | Check the blink condition                   | 0: display off | 1: normal display |

#### **Notes:**

- 1. It is necessary to check STA0 and STA1 at the same time. There is a possibility of erroneous operation due to a hardware interrupt.
- 2. For most modes STA0 / STA1 are used as a status check.
- 3. STA2 and STA3 are valid in auto mode; STA0 and STA1 are invalid.
- 4. When using the STA7=0 command, a status read must be performed. If a status check is not carried out, the T6963C cannot operate normally, even after a delay time. The hardware interrupt occurs during the address calculation period (at the end of each line). If a STA7=0 command is sent to the T6963c during this period, the T6963C enters wait status. If a status check is not carried out in this state before the next command is sent, there is the possibility that the command or data will not be received.

#### Setting data

When using the T6963C, first set the data, and then set the command. Procedure for sending a command:

a). The case of 1 data

b) the case of 2 data

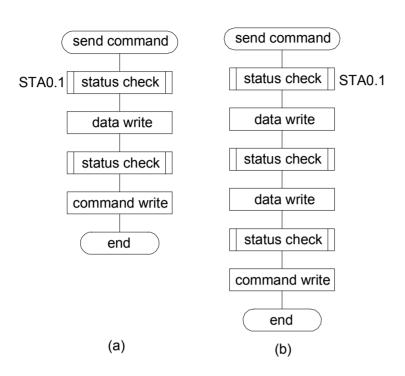

#### Note:

When sending more than two data, the last datum (or last two data) is valid.

#### 9.Command definitions

| Command           | Code     | D1          | D2           | Function                       |
|-------------------|----------|-------------|--------------|--------------------------------|
|                   | 00100001 | X address   | Y address    | Set cursor pointer             |
| Registers setting | 00100010 | Data        | 00H          | Set offset register            |
|                   | 00100100 | Low address | High address | Set address pointer            |
|                   | 01000000 | Low address | High address | Set text home address          |
| Cot control word  | 01000001 | columns     | 00H          | Set text area                  |
| Set control word  | 01000010 | Low address | High address | Set graphic home address       |
|                   | 01000011 | columns     | 00H          | Set graphic area               |
|                   | 1000X000 |             |              | OR mode                        |
|                   | 1000X001 |             |              | EXOR mode                      |
| Mada aat          | 1000X011 |             |              | AND mode                       |
| Mode set          | 1000X100 |             |              | Text attribute mode            |
|                   | 10000XXX |             |              | Internal CG ROM mode           |
|                   | 10001XXX |             |              | External CG RAM mode           |
|                   | 10010000 |             |              | Display off                    |
|                   | 1001XX10 |             |              | Cursor on, blink off           |
| Dianlaymada       | 1001XX11 |             |              | Cursor on, blink on            |
| Display mode      | 100101XX |             |              | Text on, graphic off           |
|                   | 100110XX |             |              | Text off, graphic on           |
|                   | 100111XX |             |              | Text on, graphic on            |
|                   | 10100000 |             |              | 1- Line cursor                 |
|                   | 10100001 |             |              | 2- Line cursor                 |
|                   | 10100010 |             |              | 3- Line cursor                 |
| Cursor pattern    | 10100011 |             |              | 4- Line cursor                 |
| select            | 10100100 |             |              | 5- Line cursor                 |
|                   | 10100101 |             |              | 6- Line cursor                 |
|                   | 10100110 |             |              | 7- Line cursor                 |
|                   | 10100111 |             |              | 8- Line cursor                 |
| Data auto read /  | 10110000 |             |              | Set data auto write            |
|                   | 10110001 |             |              | Set data auto read             |
| write             | 10110010 |             |              | Auto reset                     |
|                   | 11000000 | Data        |              | Data write and increment ADP   |
|                   | 11000001 |             |              | Data read and increment ADP    |
| Data read / write | 11000010 | Data        |              | Data write and decrement ADP   |
| Data read / Write | 11000011 |             |              | Data read and decrement ADP    |
|                   | 11000100 | Data        |              | Data write and no variable ADP |
|                   | 11000101 |             |              | Data read and no variable ADP  |
| Screen peek       | 11100000 |             |              | Screen peek                    |
| Screen copy       | 11101000 |             |              | Screen copy                    |
|                   | 11110XXX |             |              | Bit reset                      |
|                   | 11111XXX |             |              | Bit set                        |
|                   | 1111X000 |             |              | Bit 0 (LSB)                    |
|                   | 1111X001 |             |              | Bit 1                          |
| Dit not / roact   | 1111X010 |             |              | Bit 2                          |
| Bit set / reset   | 1111X011 |             |              | Bit 3                          |
|                   | 1111X100 |             |              | Bit 4                          |
|                   | 1111X101 |             |              | Bit 5                          |
|                   | 1111X110 |             |              | Bit 6                          |
|                   | 1111X111 |             |              | Bit 7(MSB)                     |

#### Note:

When an MPU program with checking the busy flag (DB7) is made, it must be necessary 1/2fosc is necessary for executing the next instruction by the falling edge of the "E" signal after the busy flag (DB7) goes to "Low".

X: invalid

#### **Contents**

#### 1). Setting registers

| D1 | D2 | DB7 | DB6 | DB5 | DB4 | DB3 | DB2 | DB1 | DB0 |
|----|----|-----|-----|-----|-----|-----|-----|-----|-----|
| X  | Χ  | 0   | 0   | 1   | 0   | 0   | N2  | N1  | N0  |

| CODE     | HEX. | FUNCTION            | D1       | D2        |
|----------|------|---------------------|----------|-----------|
| 00100001 | 21H  | Set cursor pointer  | X ADRS   | YADRS     |
| 00100010 | 22H  | Set offset register | DATA     | 00H       |
| 00100100 | 24H  | Set address pointer | Low ADRS | High ADRS |

#### Ø Set cursor pointer

X ADRS and Y ADRS specify the position or the cursor. The cursor position can only be moved by this command. Data read / write from the MPU never changes the cursor pointer. X ADRS and Y ADRS are specified as follows.

X ADRS 00H to 4FH (lower 7 bits are valid)

Y ADRS 00H to 1FH (lower 5 bits are valid)

a) Single-scan

X ADRS 00H to 4FH

YADRS 00H to 0FH

b) Dual-scan

X ADRS 00H to 4FH

Y ADRS 00H to 0FH(upper screen) Y ADRS 10H to 1FH(lower screen)

#### Ø Set offset register

The offset register is used to determine the external character generator RAM area. The T6963C has a 16-bit address bus as follows:

| MSB                     |                 |                |         |         | LSB |
|-------------------------|-----------------|----------------|---------|---------|-----|
| AD15 AD14 AD13 AD12 AD1 | 11 AD10 AD9 AD8 | AD7 AD6 AD5    | AD4 AD3 | AD2 AD1 | AD0 |
|                         |                 |                |         |         |     |
| Offset register data    |                 | Character code |         | Line sc | an  |

T6963C assign external character generator, when character code set 80H to FFH in using internal character generator. Character code 00H to 80H assign External character generator, when External generator mode.

The senior five bits define the start address in external memory of the CGRAM area. The next eight bits represent the character code of the character. In internal CGRAM mode, character codes 00H to 7FH represent the predefined "internal" CGRAM characters, and codes 80H to FFH represent the user's own "external" characters. In external CGRAM mode, all 256 codes from indicate one of the eight rows of eight dots that define the character's shape.

The relationship between display RAM address and offset register

#### Ø Set address pointer

The set address pointer command is used to indicate the start address for writing to (or reading from) external RAM.

The flowchart for set address pointer command:

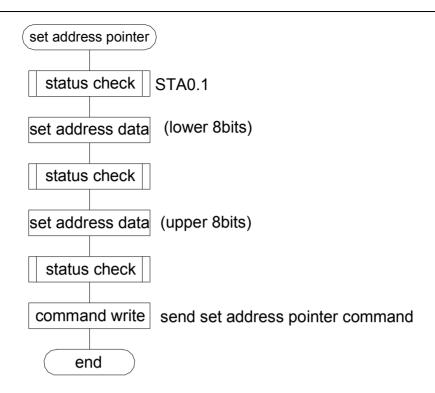

#### 2). Set control word

| D1 | D2 | DB7 | DB6 | DB5 | DB4 | DB3 | DB2 | DB1 | DB0 |
|----|----|-----|-----|-----|-----|-----|-----|-----|-----|
| X  | X  | 0   | 1   | 0   | 0   | 0   | 0   | N1  | N0  |

| CODE     | HEX. | FUNCTION                 | D1          | D2           |
|----------|------|--------------------------|-------------|--------------|
| 01000000 | 40H  | Set text home address    | Low address | High address |
| 01000001 | 41H  | Set text area            | Columns     | 00H          |
| 01000010 | 42H  | Set graphic home address | Low address | High address |
| 01000000 | 43H  | Set graphic area         | Columns     | 00H          |

The home address and column size are defined by this command.

#### Ø Set text home address

The starting address in the external display RAM for text display is defined by this command.

The text home address indicates the leftmost and uppermost position.

The relationship between external display RAM address and display position

| TH          | TH +CL         |
|-------------|----------------|
| TH+TA       | TH+TA+CL       |
| (TH+TA)+TA  | TH+2TA+CL      |
| (TH+2TA)+TA | TH+3TA+CL      |
| 1           | 1              |
| TH+(N-1) TA | TH+(N-1) TA+CL |

TH: text home address

TA: text area number (columns)

CL: columns ate fixed by hardware (pin-programmable)

#### Ø Set graphic home address

The starting address of the external display RAM used for graphic display is defined by this command. The graphic home address indicates the leftmost and uppermost position.

The relationship between external display RAM address and display position

| GH             | GH +CL           |
|----------------|------------------|
| GH+GA          | GH + GA +CL      |
| (GH+ GA)+ GA   | GH +2 GA +CL     |
| (GH +2 GA)+ GA | GH +3 GA +CL     |
| 1              | 1                |
| GH +(N-1) GA   | GH +(N-1) GA +CL |

GH: Graphic home address

GA: Graphic area number (columns)

CL: columns ate fixed by hardware (pin-programmable)

#### Ø Set text area

The display columns are defined by the hardware setting. This command can be used to adjust the columns of the display.

#### Ø Set graphic area

The display columns are defined by the hardware setting. This command can be used to adjust the columns of the graphic display.

If the graphic area setting is set to match the desired number of columns on the LCD, the addressing scheme will be automatically modified so that the start address of each line equals the end address of the previous line +1.

#### 3). Mode set

| CODE     | FUNCTION                | OPERAND |
|----------|-------------------------|---------|
| 1000X000 | OR Mode                 |         |
| 1000X001 | EXOR Mode               |         |
| 1000X011 | AND Mode                | _       |
| 1000X100 | TEXT Attribute Mode     | _       |
| 10000XXX | Internal character Mode | _       |
| 10001XXX | External character Mode | _       |

The display mode is defined by this command. The display mode does not change until the next command is sent. The logical OR, EXOR, AND of text or graphic display can be displayed. In internal character generator mode, character codes 00H to 7FH are assigned to the built-in character generator ROM. The character codes 80H to FFH are automatically assigned to the external character generator RAM.

**NOTE:** attribute functions can only be applied to text display, since the attribute data is placed in the graphic RAM area.

#### **Attribute function**

The attribute operations are reverse display, character blink and inhibit. The attribute data is written into the graphic area, which was defined by the set control word command. Only text display is possible in attribute function mode; graphic display is automatically disabled. However, the display mode command must be used to turn both text and graphic on in order for the attribute function to be available.

The attribute data for each character in the text area is written to the same address in the graphic area. The attribute function is defined as follows.

#### **Attribute RAM 1byte**

|     |     |     |     | Χ    | Χ    | Χ | Χ | DB3 | DB2 | DB1 | DB0 |
|-----|-----|-----|-----|------|------|---|---|-----|-----|-----|-----|
| DB3 | DB2 | DB1 | DB0 | FUNC | TION |   |   |     |     |     |     |

#### **NHD-24064CZ**

| 0 | 0 | 0 | 0 | Normal display           |  |
|---|---|---|---|--------------------------|--|
| 0 | 1 | 0 | 1 | Reverse display          |  |
| 0 | 0 | 1 | 1 | Inhibit display          |  |
| 1 | 0 | 0 | 0 | Blink of normal display  |  |
| 1 | 1 | 0 | 1 | Blink of reverse display |  |
| 1 | 0 | 1 | 1 | Blink of inhibit display |  |

#### 4). Display mode

| CODE     | FUNCTION             | OPERAND |
|----------|----------------------|---------|
| 10010000 | Display off          |         |
| 1001xx10 | Cursor on, blink off |         |
| 1001xx11 | Cursor on, blink on  |         |
| 100101xx | Text on, graphic off |         |
| 100110xx | Text off, graphic on |         |
| 100111xx | Text on, graphic on  |         |

|                     | 1                    | 0        | 0     | 1   | DR3    | DB2    | DB1 | DE |
|---------------------|----------------------|----------|-------|-----|--------|--------|-----|----|
|                     |                      |          |       |     |        |        |     |    |
|                     | DB0: d               | cursor b | olink | on: | 1      | off: 0 |     |    |
| DB1: cursor display |                      |          | on:   | 1   | off: 0 |        |     |    |
|                     | DB2: t               | ext dis  | play  | on: | 1      | off: 0 |     |    |
|                     | DB3: graphic display |          |       | on: | 1      | off: 0 |     |    |

#### NOTE:

It is necessary to turn on "text display" and "graphic display" in the following cases.

- a) Combination of text / graphic display
- b) Attribute function

#### 5). Cursor pattern select

| CODE     | FUNCTION      | OPERAND |
|----------|---------------|---------|
| 10100000 | 1-line cursor |         |
| 10100001 | 2-line cursor |         |
| 10100010 | 3-line cursor |         |
| 10100011 | 4-line cursor |         |
| 10100100 | 5-line cursor |         |
| 10100101 | 6-line cursor |         |
| 10100110 | 7-line cursor |         |
| 10100111 | 8-line cursor | _       |

When cursor display is on, this command selects the cursor pattern in the range 1 line to 8 lines. The cursor pointer set command defines the cursor address.

#### 6). Data auto read / write

| CODE     | HEX. | FUNCTION            | OPERAND |
|----------|------|---------------------|---------|
| 10110000 | В0Н  | Set data auto write |         |
| 10110001 | B1H  | Set data auto read  |         |
| 10110010 | B2H  | Auto rest           |         |

The command is convenient for sending a full screen of data from the external display RAM. After setting auto mode, a data write (or read) command is need not be sent between each datum. A data auto write (or read) command must be send after a set address pointer command. After this command, the address pointer is automatically incremented by 1 after each datum. In auto mode, the T6963C cannot accept any other commands.

The auto reset command must be sent to the T6963C after all data has been sent, to clear auto mode.

NOTE: A status check for auto mode (STA2, STA3 should be checked between sending of each datum. Auto reset should be performed after checking STA3=1(STA2=1)). Refer to the following flowchart.

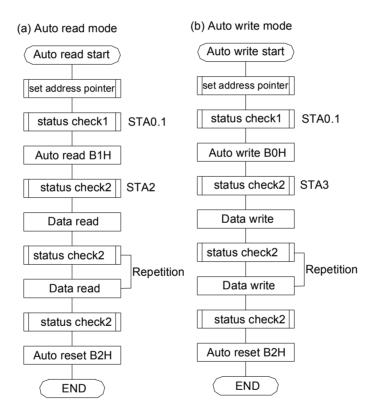

#### 7). Data read / write

| CODE     | HEX. | FUNCTION                       | OPERAN |
|----------|------|--------------------------------|--------|
|          |      |                                | D      |
| 11000000 | C0H  | Data write and increment ADP   | Data   |
| 11000001 | C1H  | Data read and increment ADP    |        |
| 11000010 | C2H  | Data write and decrement ADP   | Data   |
| 11000011 | C3H  | Data read and decrement ADP    |        |
| 11000100 | C4H  | Data write and no variable ADP | Data   |
| 11000101 | C5H  | Data read and no variable ADP  |        |

#### NHD-24064CZ

This command is used for writing data from the MPU to external display RAM, and reading data from external display RAM to the MPU. Data write /data read should be executed after setting address using ser address pointer command. The address pointer can be automatically incremented or decremented using this command.

Note: this command is necessary for each 1-byte datum. Refer to the following flowchart.

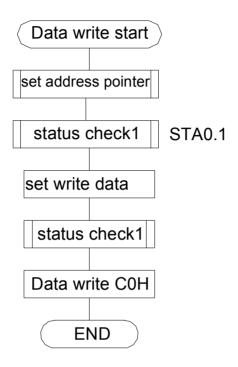

#### 8). Screen peek

| CODE     | HEX. | FUNCTION    | OPERAND |
|----------|------|-------------|---------|
| 11100000 | E0H  | Screen peek | _       |

This command is used to transfer 1 byte of displayed data to the data stack; this byte can then be read from the MPU by data access. The logical combination of text and graphic display data on the LCD screen can be read by read by this command.

The status (STA6) should be checked just after the screen peek command. If the address determined by the set address pointer command is not in the graphic area, this command is ignored and a status flag (STA6) is set.

Refer to the following flowchart.

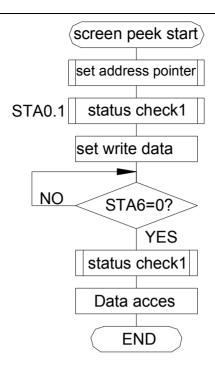

Note: this command is available when hardware column number and software column number are the same. Hardware column number is related to MD2 and MD3 setting. Software column number is related to ser text area and set graphic area command.

#### 9). Screen copy

| CODE     | HEX. | FUNCTION    | OPERAND |
|----------|------|-------------|---------|
| 11101000 | E8H  | Screen copy |         |

This command copies a raster line of data to the graphic area.

The start point must be set using the set address pointer command. Note:

If the attribute function is being used, this command is not available. (With attribute data is graphic area data.)

With dual-scan, this command cannot be used (because the T6963C cannot separate the upper screen data and lower screen data). Refer to the following flowchart.

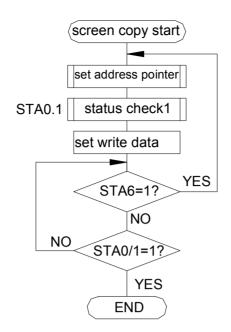

This command is available when hardware column number and software column number are the same. Hardware column number is related to MD2 and MD3 setting. Software column number is related to set text area and set graphic area command.

#### 10). Bit set /reset

| CODE     | FUNCTION     | OPERAND |
|----------|--------------|---------|
| 11110XXX | Bit reset    |         |
| 11111XXX | Bit set      |         |
| 1111X000 | Bit 0 (LSB0) |         |
| 1111X001 | Bit 1        |         |
| 1111X010 | Bit 2        |         |
| 1111X011 | Bit 3        |         |
| 1111X100 | Bit 4        |         |
| 1111X101 | Bit 5        |         |
| 1111X110 | Bit 6        |         |
| 1111X111 | Bit 7 (LSB0) |         |

This command use to set or reset a bit of the byte specified by the address pointer. Only one bit can be set / reset at a time. Refer to the following flowchart.

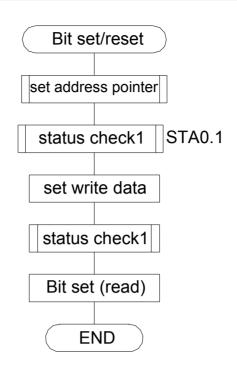

#### **CHARACTER CODE MAP**

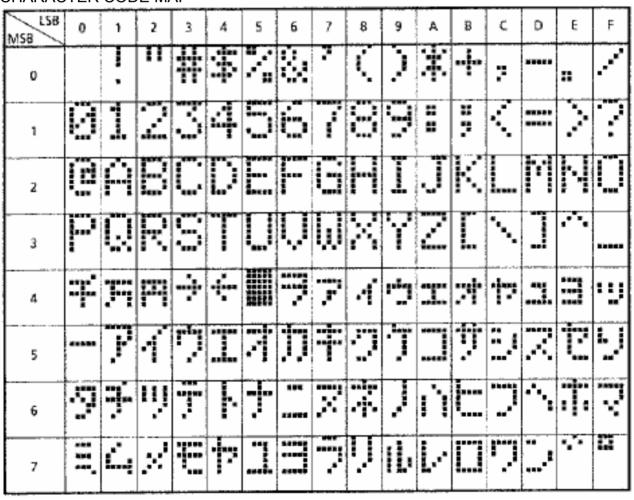